# Exploratory Data Analysis in Finance Using **PerformanceAnalytics**

Brian G. Peterson & Peter Carl

<sup>1</sup>Diamond Management & Technology Consultants Chicago, IL brian@braverock.com

> <sup>2</sup> Guidance Capital Chicago, IL peter@braverock.com

UseR! International User and Developer Conference, Ames, Iowa, 8-10 Aug 2007

**KORKARYKERKE PORCH** 

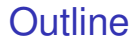

[Visualization](#page-2-0)

**[Methods](#page-13-0)** 

**[Summary](#page-20-0)** 

[Appendix: Set Up PerformanceAnalytics](#page-21-0)

KO K K Ø K K E K K E K Y S K Y K K K K K

# <span id="page-2-0"></span>**Overview**

- $\blacktriangleright$  Exploratory data analysis with finance data often starts with visual examination to:
	- $\blacktriangleright$  examine properties of asset returns
	- $\triangleright$  compare an asset to other similar assets
	- $\triangleright$  compare an asset to one or more benchmarks
- **Application of performance and risk measures can build a set of** statistics for comparing possible investments
- $\blacktriangleright$  Examples are developed using data for six (hypothetical) managers, a peer index, and an asset class index
- $\blacktriangleright$  Hypothetical manager data was developed from real manager timeseries using *accuracy* and *perturb* packages to disguise the data while maintaining some of the statistical properties of the original data.

## Draw a Performance Summary Chart.

> charts.PerformanceSummary(managers[,c(manager.col,indexes.cols)],

+ colorset=rich6equal, lwd=2, ylog=TRUE)

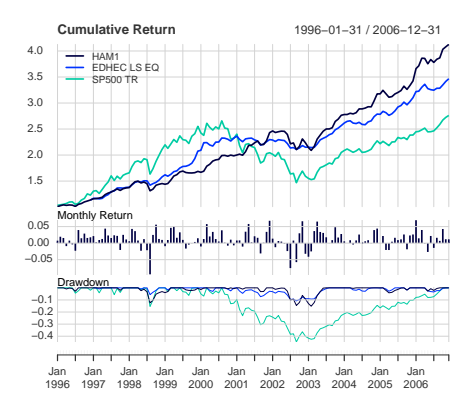

#### **HAM1 Performance**

## Show Calendar Performance.

1996 1997 1998 1999 2000 2001 2002 2003 2004 2005 2006 Jan 0.7 2.1 0.6 -0.9 -1.0 0.8 1.4 -4.1 0.5 0.0 6.9  $-1.2$   $-2.5$  0.0 2.1 Mar 1.6 0.9 3.6 4.6 5.8 -1.1 0.6 3.6 0.9 -2.1 4.0 Apr  $-0.9$  1.3 0.8 5.1 2.0 3.5 0.5 6.5 -0.4 -2.1 -0.1 May 0.8 4.4 -2.3 1.6 3.4 5.8 -0.2 3.4 0.8 0.4 -2.7 Jun -0.4 2.3 1.2 3.3 1.2 0.2 -2.4 3.1 2.6 1.6 2.2 Jul -2.3 1.5 -2.1 1.0 0.5 2.1 -7.5 1.8 0.0 0.9 -1.4 Aug 4.0 2.4 -9.4 -1.7 3.9 1.6 0.8 0.0 0.5 1.1 1.6 Sep 1.5 2.2 2.5 -0.4 0.1 -3.1 -5.8 0.9 0.9 2.6 0.7 Oct 2.9 -2.1 5.6 -0.1 -0.8 0.1 3.0 4.8 -0.1 -1.9 4.3 Nov 1.6 2.5 1.3 0.4 1.0 3.4 6.6 1.7 3.9 2.3 1.2 Dec 1.8 1.1 1.0 1.5 -0.7 6.8 -3.2 2.8 4.4 2.6 1.1 HAM1 13.6 20.4 6.1 16.1 17.7 22.4 -8.0 23.7 14.9 7.8 20.5 EDHEC LS EQ NA 21.4 14.6 31.4 12.0 -1.2 -6.4 19.3 8.6 11.3 11.7 SP500 TR 23.0 33.4 28.6 21.0 -9.1 -11.9 -22.1 28.7 10.9 4.9 15.8

K ロ ▶ K @ ▶ K 할 ▶ K 할 ▶ (할 수 있어)

> t(table.CalendarReturns( managers[,c(manager.col,indexes.cols)]) )

## Calculate Statistics.

> table.Stats(managers[,c(manager.col,peers.cols)])

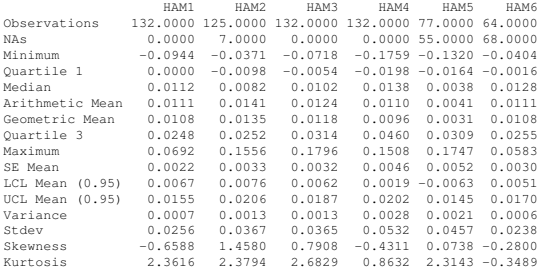

K ロ ▶ K @ ▶ K 할 ▶ K 할 ▶ 이 할 → 9 Q Q →

## Compare Distributions.

> chart.Boxplot(managers[ trailing36.rows, c(manager.col, peers.cols,

+ indexes.cols)], main = "Trailing 36-Month Returns")

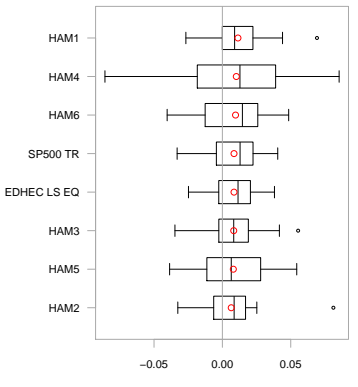

#### **Trailing 36−Month Returns**

Return

**KORKARYKERKE PORCH** 

## Compare Distributions.

```
> layout(rbind(c(1,2),c(3,4)))
> chart.Histogram(managers[,1,drop=F], main = "Plain", methods = NULL)
> chart.Histogram(managers[,1,drop=F], main = "Density", breaks=40,
+ methods = c("add.density", "add.normal"))
> chart.Histogram(managers[,1,drop=F], main = "Skew and Kurt", methods = c
+ ("add.centered", "add.rug"))
> chart.Histogram(managers[,1,drop=F], main = "Risk Measures", methods = c
```

```
+ ("add.risk"))
```
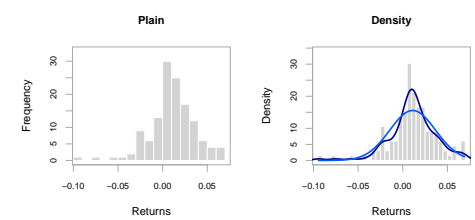

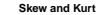

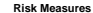

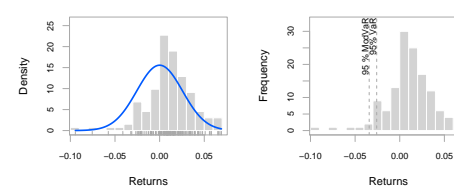

**KORK STRAIN A STRAIN A STRAIN** 

## Show Relative Return and Risk.

- > chart.RiskReturnScatter(managers[trailing36.rows,1:8], Rf=.03/12, main =
- + "Trailing 36-Month Performance", colorset=c("red", rep("black",5), "orange",
- + "green"))

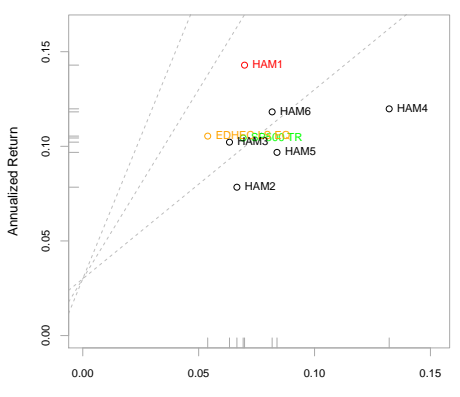

**Trailing 36−Month Performance**

Annualized Risk

# Examine Performance Consistency.

- > charts.RollingPerformance(managers[, c(manager.col, peers.cols,
- + indexes.cols)], Rf=.03/12, colorset = c("red", rep("darkgray",5), "orange",
- +  $"green",$   $1wd = 2)$

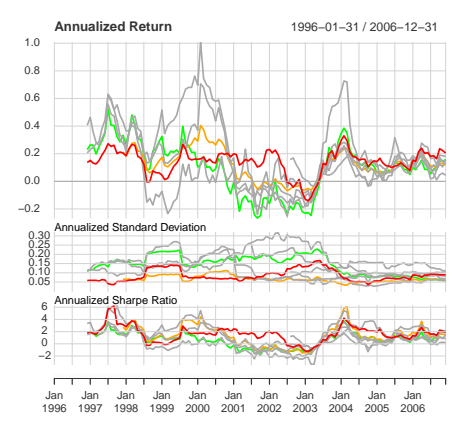

**Rolling 12 month Performance**

## Display Relative Performance.

```
> chart.RelativePerformance(managers[ , manager.col, drop = FALSE],
```

```
+ managers[, c(peers.cols, 7)], colorset = tim8equal[-1], lwd = 2, legend.loc
```

```
+ = "topleft")
```
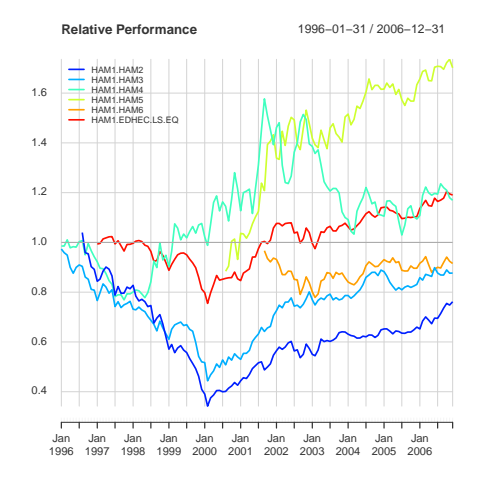

### Compare to a Benchmark.

- > chart.RelativePerformance(managers[ , c(manager.col, peers.cols) ],
- + managers[, 8, drop=F], colorset = rainbow8equal, lwd = 2, legend.loc =
- + "topleft")

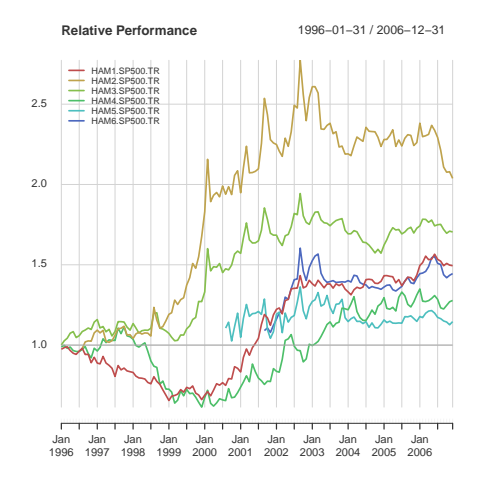

K ロ ▶ K @ ▶ K 할 ▶ K 할 ▶ (할 수 있어)

### Compare to a Benchmark.

```
> table.CAPM(managers[trailing36.rows, c(manager.col, peers.cols)],
+ managers[ trailing36.rows, 8, drop=FALSE], Rf = managers[ trailing36.rows,
+ Rf.col, drop=F ])
```
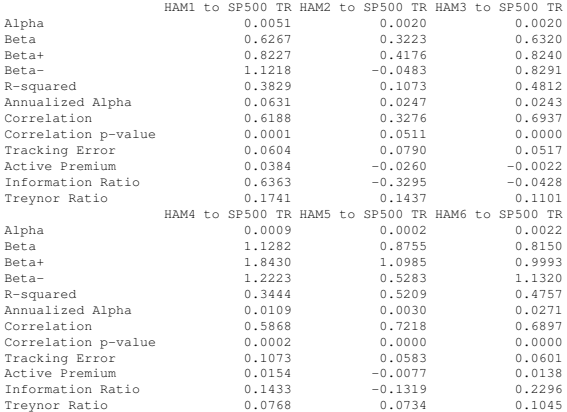

## <span id="page-13-0"></span>Calculate Returns.

 $\blacktriangleright$  The single-period arithmetic return, or simple return, can be calculated as

$$
R_t = \frac{P_t}{P_{t-1}} - 1 = \frac{P_t - P_{t-1}}{P_{t-1}}
$$
\n(1)

▶ Simple returns, cannot be added together. A multiple-period simple return is calculated as:

$$
R_t = \frac{P_t}{P_{t-k}} - 1 = \frac{P_t - P_{t-k}}{P_{t-k}}
$$
 (2)

 $\blacktriangleright$  The natural logarithm of the simple return of an asset is referred to as the continuously compounded return, or *log return*:

$$
r_t = ln(1 + R_t) = ln \frac{P_t}{P_{t-1}} = p_t - p_{t-1}
$$
\n(3)

 $\triangleright$  Calculating log returns from simple gross return, or vice versa:

$$
r_t = ln(1 + R_t), R_t = exp(r_t) - 1.
$$
\n
$$
(4)
$$

▶ *Return.calculate* or *CalculateReturns* (now deprecated) may be used to compute discrete and continuously compounded returns for data containing asset prices.**KORKAR KERKER E VOOR** 

# table.CAPM underlying techniques

 $\blacktriangleright$  Return.annualized — Annualized return using

$$
prod(1+R_a)^{\frac{scale}{n}}-1=\sqrt[n]{prod(1+R_a)^{scale}-1}
$$
 (5)

 $\triangleright$  TreynorRatio — ratio of asset's Excess Return to Beta  $\beta$  of the benchmark

$$
\frac{(\overline{R}_a - \overline{R}_f)}{\beta_{a,b}} \tag{6}
$$

- $\blacktriangleright$  ActivePremium investment's annualized return minus the benchmark's annualized return
- $\triangleright$  Tracking Error A measure of the unexplained portion of performance relative to a benchmark, given by

$$
\text{TrackingError} = \sqrt{\sum \frac{(R_a - R_b)^2}{len(R_a)\sqrt{scale}}}
$$

 $\blacktriangleright$  InformationRatio — ActivePremium/TrackingError

(7)

## Compare to a Benchmark.

```
> charts.RollingRegression(managers[, c(manager.col, peers.cols), drop =
+ FALSE], managers[, 8, drop = FALSE], Rf = .03/12, colorset = redfocus, lwd =
+ 2)
```
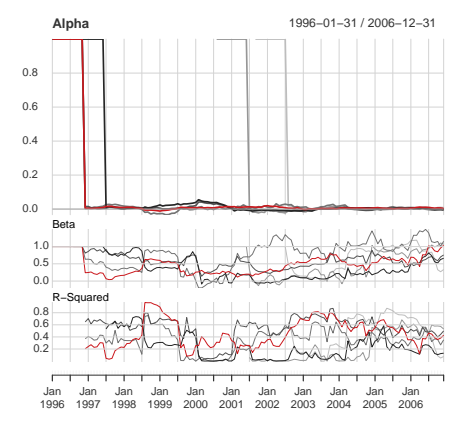

#### **Rolling 12−month Regressions**

## Calculate Downside Risk.

> table.DownsideRisk(managers[,1:6],Rf=.03/12)

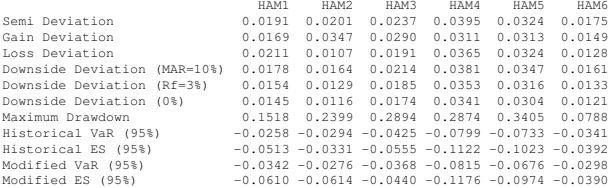

K ロ ▶ K @ ▶ K 할 > K 할 > 1 할 > 9 Q Q\*

## Semivariance and Downside Deviation

 $\triangleright$  Downside Deviation as proposed by Sharpe is a generalization of semivariance which calculates bases on the deviation below a Minimumn Acceptable Return(MAR)

$$
\delta_{\text{MAR}} = \sqrt{\frac{\sum_{t=1}^{n} (R_t - \text{MAR})^2}{n}}
$$
(8)

**KORK ERKER ADAM ADA** 

- $\triangleright$  Downside Deviation may be used to calculate semideviation by setting MAR=mean(R) or may also be used with MAR=0
- ▶ Downside Deviation (and its special cases semideviation and semivariance) is useful in several performance to risk ratios, and in several portfolio optimization problems.

## Value at Risk

- $\triangleright$  Value at Risk (VaR) has become a required standard risk measure recognized by Basel II and MiFID
- $\triangleright$  Traditional mean-VaR may be derived historically, or estimated parametrically using

$$
z_c = q_p = qnorm(p) \tag{9}
$$

$$
VaR = \bar{R} - z_c \cdot \sqrt{\sigma} \tag{10}
$$

- $\blacktriangleright$  Even with robust covariance matrix or Monte Carlo simulation, mean-VaR is not reliable for non-normal asset distributions
- $\blacktriangleright$  For non-normal assets, VaR estimates calculated using GPD (as in VaR.GPD) or Cornish Fisher perform best
- $\triangleright$  Modified Cornish Fisher VaR takes higher moments of the distribution into account:

$$
z_{cf} = z_c + \frac{(z_c^2 - 1)S}{6} + \frac{(z_c^3 - 3z_c)K}{24} + \frac{(2z_c^3 - 5z_c)S^2}{36}
$$
 (11)  
modVaR =  $\bar{R} - z_{cf}\sqrt{\sigma}$  (12)

 $\triangleright$  Modified VaR also meets the definition of a coherent risk measure per Artzner,et.al.(1997)

## Risk/Reward Ratios in *PerformanceAnalytics*

 $\triangleright$  SharpeRatio — return per unit of risk represented by variance, may also be annualized by

$$
\frac{\sqrt[n]{\text{prod}(1 + R_a)^{\text{scale}} - 1}}{\sqrt{\text{scale}} \cdot \sqrt{\sigma}}
$$
(13)

 $\triangleright$  Sortino Ratio — improvement on Sharpe Ratio utilizing downside deviation as the measure of risk

$$
\frac{(\overline{R_a - M A R})}{\delta_{M A R}} \tag{14}
$$

- $\triangleright$  Calmar and Sterling Ratios ratio of annualized return (Eq. 1) over the absolute value of the maximum drawdown
- $\triangleright$  Sortino's Upside Potential Ratio upside semdiviation from MAR over downside deviation from MAR

$$
\frac{\sum_{t=1}^{n} (R_t - MAR)}{\delta_{MAR}}
$$
\n(15)

 $\blacktriangleright$  Favre's modified Sharpe Ratio — ratio of excess return over Cornish-Fisher VaR

$$
\frac{(\overline{R_a}-\overline{R_f})}{modVaR_{R_a,p}}
$$
 (16)

# <span id="page-20-0"></span>**Summary**

- $\blacktriangleright$  Performance and risk analysis are greatly facilitated by the use of charts and tables.
- $\triangleright$  The display of your infomation is in many cases as important as the analysis.
- **PerformanceAnalytics contains several tool for measuring and** visualizing data that may be used to aid investment decision making.
- $\blacktriangleright$  Further Work
	- $\triangleright$  Additional parameterization to make charts and tables more useful.
	- $\blacktriangleright$  Pertrac or Morningstar-style sample reports.
	- $\blacktriangleright$  Functions and graphics for more complicated topics such as factor analysis and optimization.

**KOD KOD KED KED E VAN** 

# <span id="page-21-0"></span>Install PerformanceAnalytics.

- $\triangleright$  As of version 0.9.4, Performance Analytics is available in CRAN
- $\triangleright$  Version 0.9.5 was released at the beginning of July
- $\blacktriangleright$  Install with:
	- > install.packages("PerformanceAnalytics")
- $\blacktriangleright$  Required packages include  $Hmisc$ , zoo, and Rmetrics packages such as fExtremes.

**KORK ERKER ADAM ADA** 

- $\blacktriangleright$  Load the library into your active R session using:
	- > library("PerformanceAnalytics").

# Load and Review Data.

> data(managers)

> head(managers)

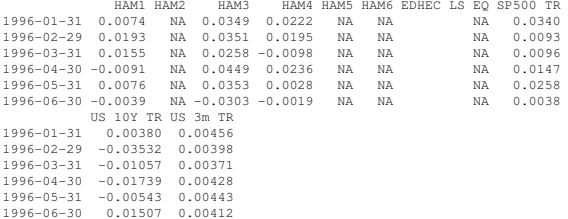

K ロ ▶ K @ ▶ K 할 > K 할 > 1 할 > 9 Q Q\*

# Set Up Data for Analysis.

```
> dim(managers)
[1] 132 10
> managers. length = dim(managers) [1]
> colnames(managers)
 [1] "HAM1" "HAM2" "HAM3" "HAM4" "HAM5"
            [6] "HAM6" "EDHEC LS EQ" "SP500 TR" "US 10Y TR" "US 3m TR"
> manager.col = 1
> peers. \ncols = c(2, 3, 4, 5, 6)> indexes.cols = c(7,8)> Rf.col = 10
> #factors.cols = NA
> trailing12.rows = ((managers.length - 11):managers.length)
> trailing12.rows
 [1] 121 122 123 124 125 126 127 128 129 130 131 132
> trailing36.rows = ((managers.length - 35):managers.length)
> trailing60.rows = ((managers.length - 59):managers.length)
> #assume contiguous NAs - this may not be the way to do it na.contiguous()?
> frInception.rows = (length(managers[,1]) -
+ length(managers[,1][!is.na(managers[,1])]) + 1):length(managers[,1])
```
**KOD KARD KED KED BE YOUR** 

## Draw a Performance Summary Chart.

> charts.PerformanceSummary(managers[,c(manager.col,indexes.cols)],

+ colorset=rich6equal, lwd=2, ylog=TRUE)

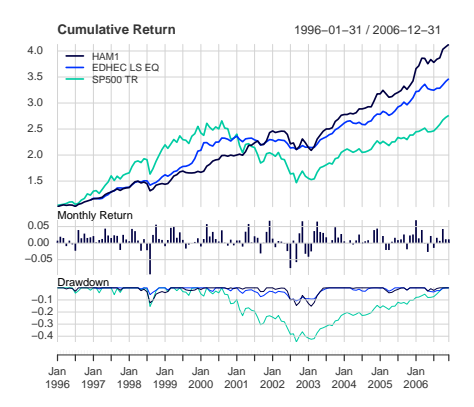

#### **HAM1 Performance**